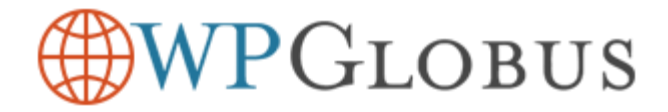

# Changing WordPress Admin Language...

...to install additional WooCommerce translations

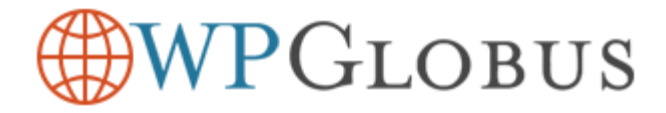

# Q: WPGlobus switches languages OK, but WooCommerce button "Add To Cart" remains untranslated!

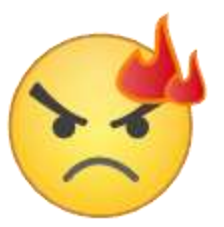

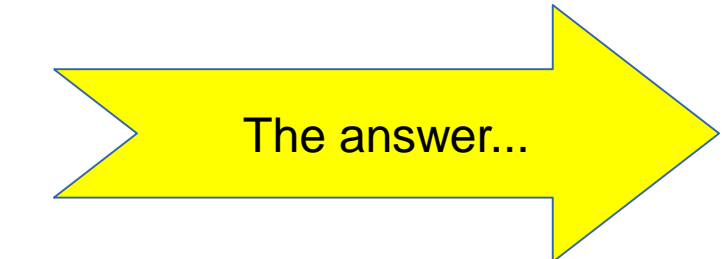

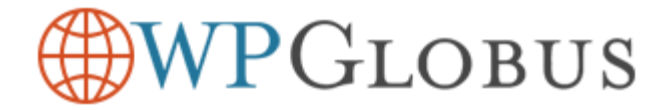

### A: WooCommerce language pack is not installed.

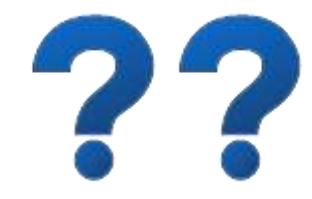

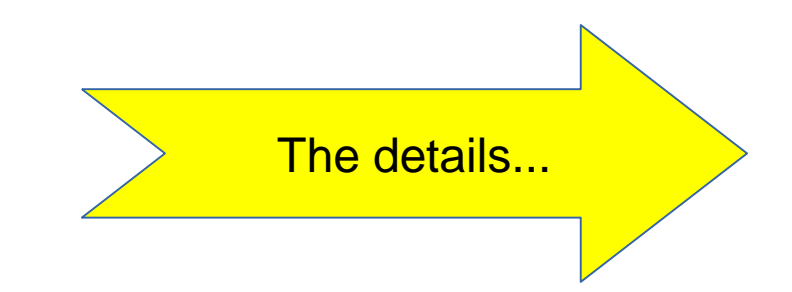

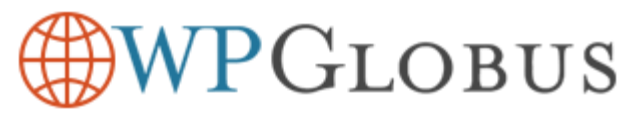

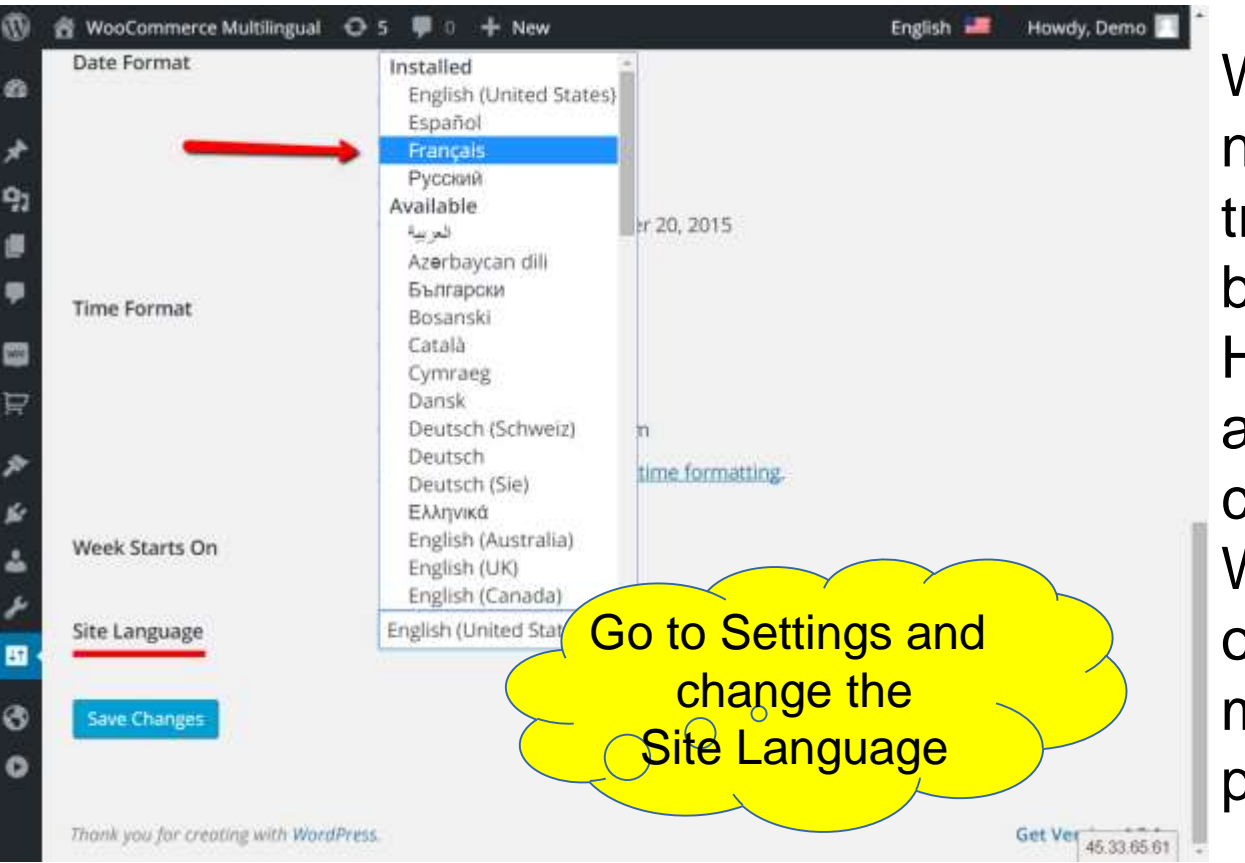

WooCommerce does not come with all translation installed by default. However, when the admin area language changes, **WooCommerce** offers to install the missing language pack.

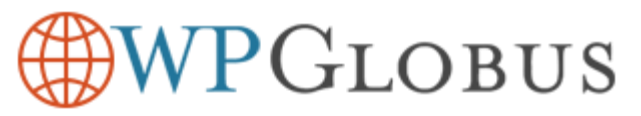

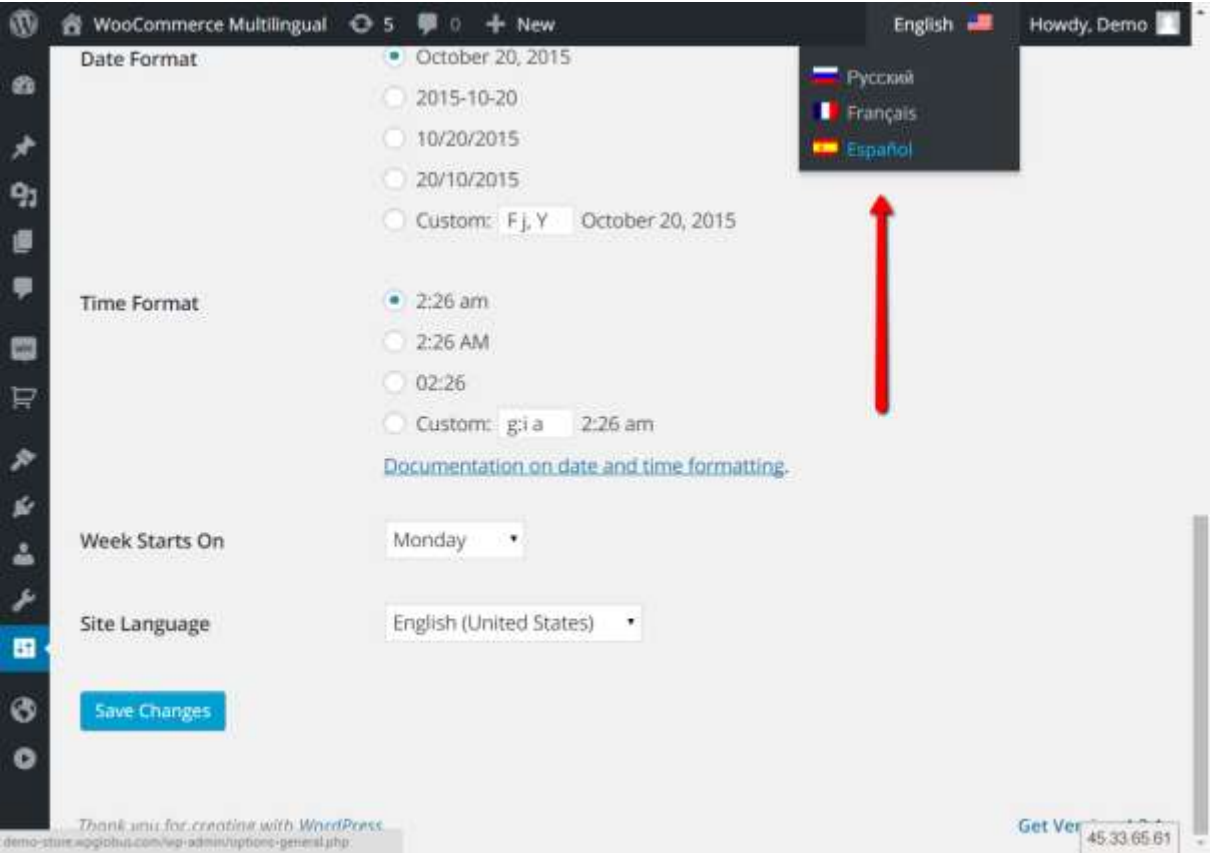

### **Did you know?**

You can later change the admin language back by choosing it from the top bar menu!

### VPGLOBUS

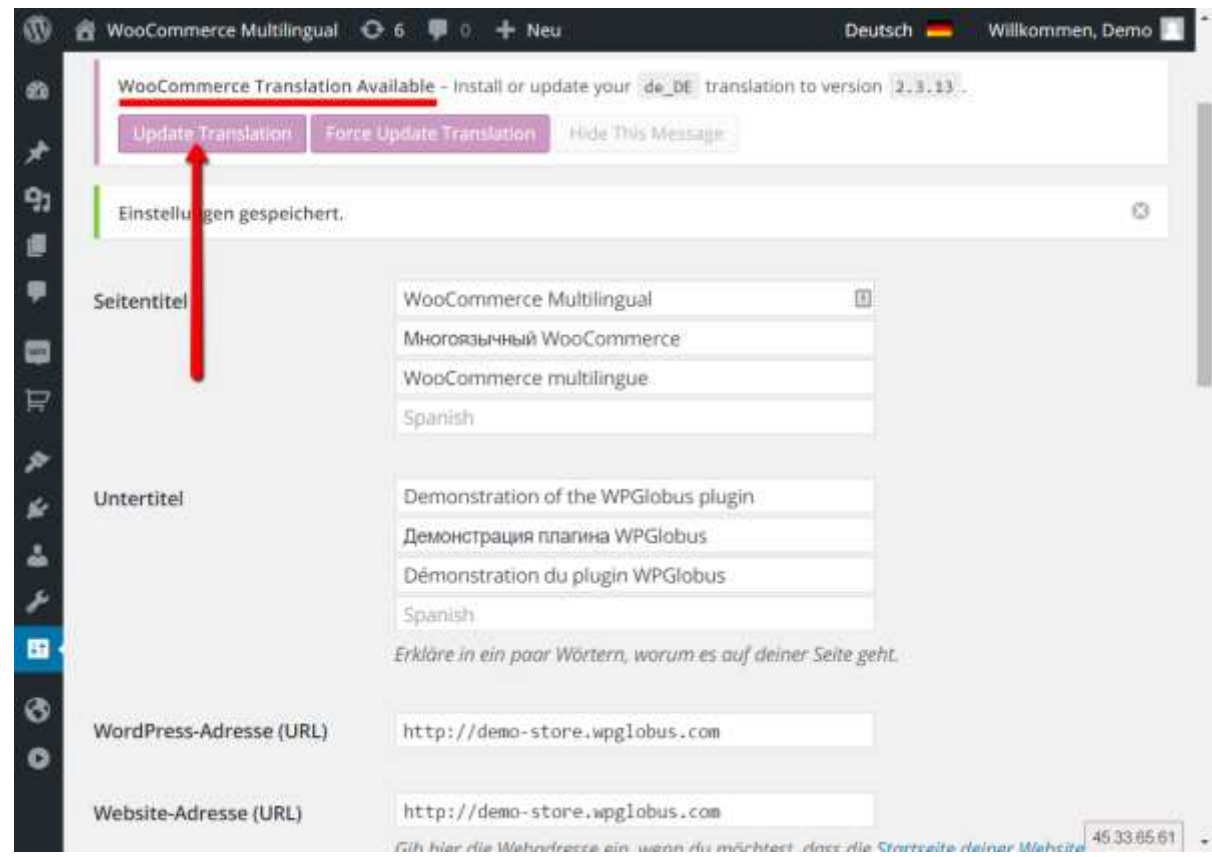

After you change the admin language, WooCommerce will show the "Update Translation" prompt.

#### **Click the button...**

## PGLOBUS

#### Aktualisiere Übersetzungen

Aktualisiere Übersetzungen für WooCommerce (de\_DE)...

Die Übersetzung wurde erfolgreich aktualisiert.

Aktualisiere Übersetzungen für Twenty Fifteen (de DE)...

Die Übersetzung wurde erfolgreich aktualisiert.

Zurück zu WordPress-Aktualisierungen gehen

...and the language pack will be installed.

Now your admin screen looks Greek... sorry – German...

**But you already learned how to switch is back to English! (Click the top bar menu switch)**

45.33.65.61

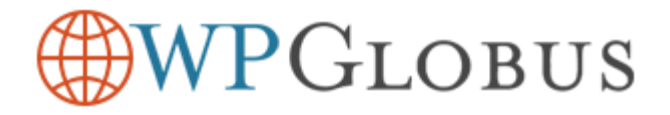

Now, check the website. The buttons should look OK.

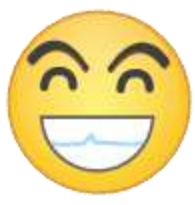

Thank you for using WPGlobus!

**Follow us on Twitter for more tips:**

https://twitter.com/WPGlobus

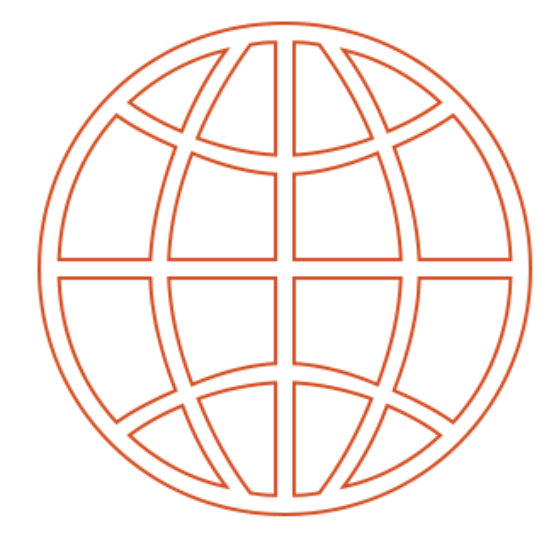

WPGLOBUS